IBM SPSS Statistics Wersja 24

*Konfigurowanie ułatwień dostępu*

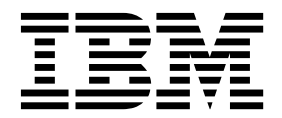

# **Spis treści**

#### **[Oprogramowanie technologii](#page-4-0)**

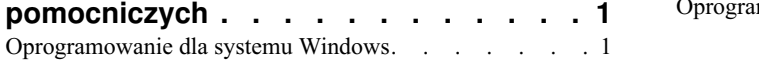

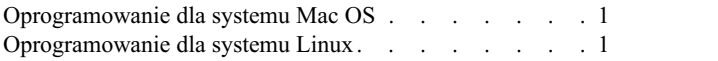

## <span id="page-4-0"></span>**Oprogramowanie technologii pomocniczych**

Program IBM® SPSS Statistics zapewnia dostępność dla wszystkich użytkowników, a także specjalizowaną obsługę dla osób z upośledzeniem słuchu i wzroku. Ten dokument opisuje sposób uaktywniania oprogramowania technologii pomocniczych i jego współpracy z produktem IBM SPSS Statistics.

#### **Oprogramowanie dla systemu Windows**

Produkt IBM SPSS Statistics był testowany z lektorem ekranowym JAWS, który jest aktywowany automatycznie w ramach instalacji produktuIBM SPSS Statistics. Dostępny jest plik słownika przeznaczony do wykorzystania w programie JAWS. Choć nie ma konieczności używania pliku słownika, zawiera on prawidłową wymowę terminów statystycznych, które są nieprawidłowo odtwarzane przez program JAWS. Dodatkowo umożliwia on usunięcie łączników z pewnych terminów. Na przykład jeśli używany jest plik słownika, termin "chi-kwadrat" jest odczytywany jako "chi kwadrat", a nie "chi myślnik kwadrat". Wykonaj następujące kroki, aby skopiować plik słownika JAWS:

- 1. Przejdź do folderu *Accessibility* w folderze instalacyjnym produktu IBM SPSS Statistics. Na przykład, jeśli IBM SPSS Statistics jest zainstalowany w folderze *C:\Program Files\IBM\SPSS\Statistics\24*, przejdź do folderu *C:\Program Files\IBM\SPSS\Statistics\24\Accessbility*.
- 2. Skopiuj plik *.jdf*.
- 3. Wklej plik do folderu, który zawiera pliki skryptów programu JAWS dla produktu .
- 4. Uruchom program JAWS.
- 5. Uruchom produkt IBM SPSS Statistics.
- 6. Otwórz plik danych.
- 7. Z menu wybierz opcje **Analiza** > **Porównywanie średnich** > **Test t dla jednej próby**.

Jeśli używany jest plik słownika, program JAWS odczyta "Test t dla jednej próby" zamiast "Test t jednej kreska próby".

#### **Oprogramowanie dla systemu Mac OS**

W systemie Mac OS dostępny jest program VoiceOver, będący interfejsem ułatwień dostępu, umożliwiającym odczytywanie zawartości ekranu. Program VoiceOver posiada wbudowaną obsługę języka Java, nie jest więc wymagana specjalna konfiguracja. Dalsze informacje można uzyskać w pomocy systemu Mac.

### **Oprogramowanie dla systemu Linux**

System Linux udostępnia wiele opcji odczytywania zawartości ekranu. Aby można było używać oprogramowania do odczytywania zawartości ekranu, należy najpierw zainstalować i uaktywnić moduł Java Access Bridge. Więcej informacji można uzyskać w dokumentacji dystrybucji systemu.

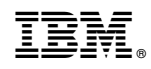

Drukowane w USA